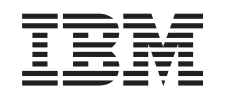

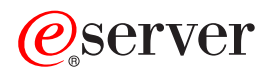

iSeries Переход к OS/400 версии V5R2

*Версия 5, выпуск 2*

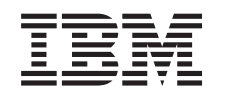

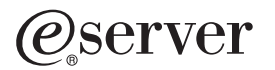

iSeries Переход к OS/400 версии V5R2

*Версия 5, выпуск 2*

**© Copyright International Business Machines Corporation 1998, 2002. Все права защищены.**

## **Содержание**

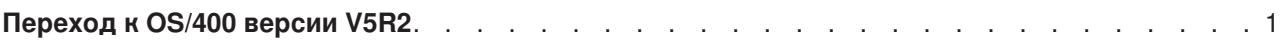

## <span id="page-6-0"></span>**Переход к OS/400 версии V5R2**

Перед переходом к модели 810, 825, 870 или 890 необходимо установить на сервере последний сохраненный образ и совокупный пакет исправлений (PTF) OS/400 V5R2. При модернизации сервера с несколькими логическими разделами необходимо установить последний сохраненный образ и совокупный пакет PTF OS/400 V5R2 во всех разделах исходного сервера. Информация о последнем сохранном образе и совокупном пакете PTF приведена в информационном APAR II13365 на [Web-сайте технической поддержки](http://www.ibm.com/eserver/iseries/support/) iSeries и AS/400. Информация об установке исправлений приведена в главах Установка исправлений и Установка исправлений в системах с логическими разделами. Помимо этого, на исходном сервере может потребоваться установить ряд дополнительных лицензионных программ.

Выполните следующие действия:

- 1. Установка новой версии OS/400 и связанного программного обеспечения. В этом разделе приведены инструкции по установке операционной системы OS/400 и лицензионных программ в системе iSeries.
- 2. Для того чтобы убедиться, что все приложения работают нормально, поработайте некоторое время с новой версией операционной системы и программного обеспечения. Мы рекомендуем отвести на это не менее двух недель.
- 3. Просмотрите протоколы заданий и сообщения сервера. В этих разделах приведены инструкции по диагностике и устранению неполадок, возникающих при установке нового программного обеспечения.

Для загрузки или печати этого документа в формате PDF выберите ссылку [Переход к](rzamdswupgrade.pdf) OS/400 версии 5, [выпуска](rzamdswupgrade.pdf) 2 (около 44 Кб). Инструкции по просмотру и печати других разделов в формате PDF приведены в разделе [Как напечатать этот раздел.](rzamdprintthis.htm)

Поздравляем вас! Обновление программного обеспечения завершено. Теперь можно вернуться к [адаптированному списку задач обновления](rzamdintwelcome.htm) или [полному списку задач.](rzamdcompleteupgrade.htm)

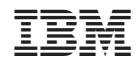

Напечатано в Дании